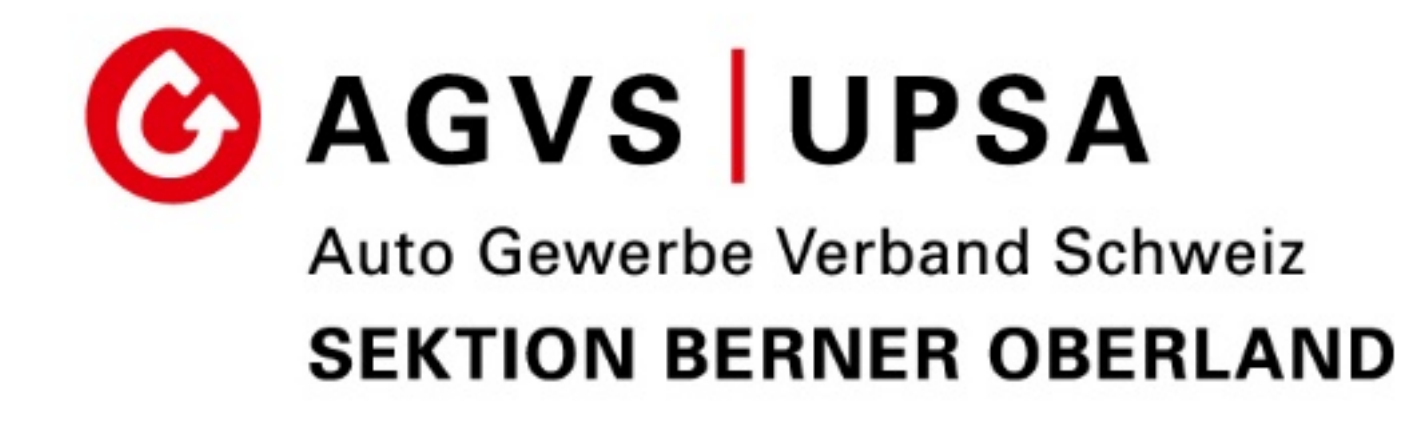

Urs Dubach, Christof Müller

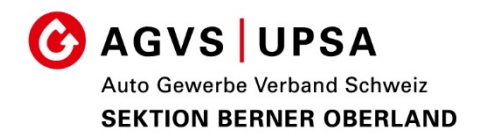

# SEPHIR. **SKILLPORT THE**

## Grundidee

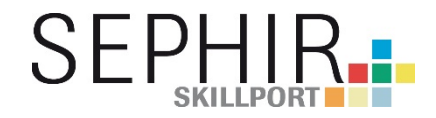

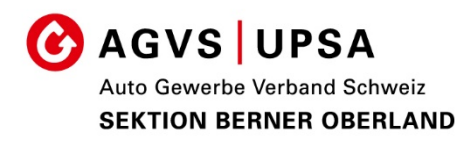

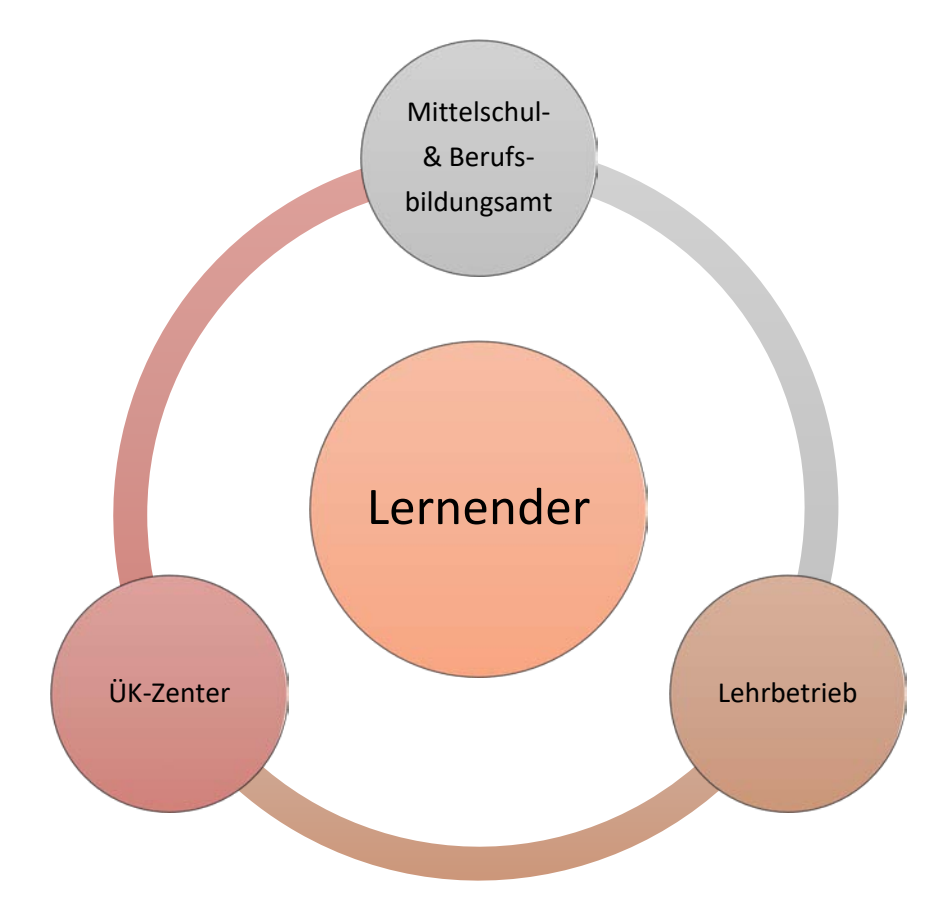

SEPHIR ist eine Lernortübergreifende Softwarelösung in der alle mit der Berufsbildung beauftragten Stellen ihre ausbildungsrelevanten Daten erfassen Basis: Zentralschweizer Bildungsämter-Konferenz 2005

## **Ziel:**

Der Lernende und der Berufsbildner sind stets über den aktuellen Bildungsstand informiert und können dadurch frühzeitig korrigierend einwirken. (Art. 16 BBG)

### **Woher kommen die Daten**

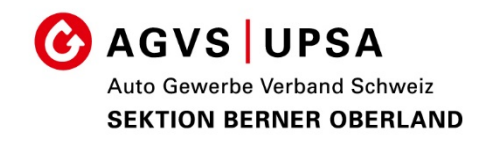

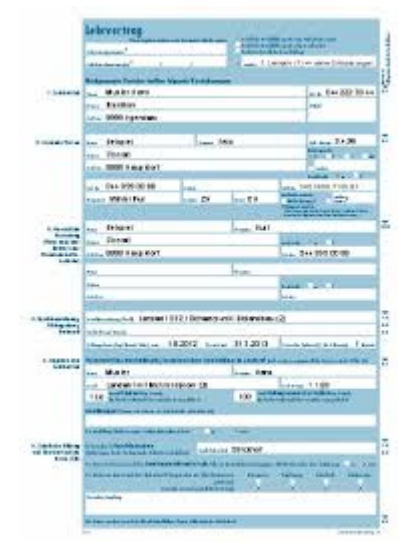

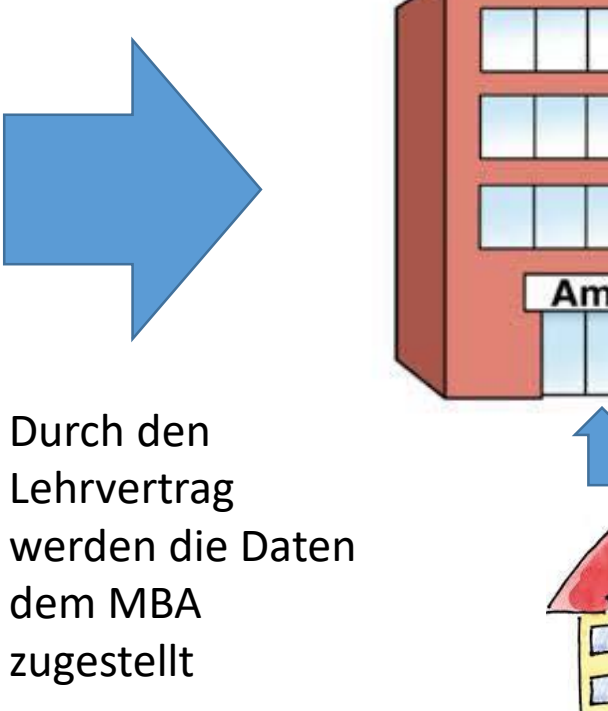

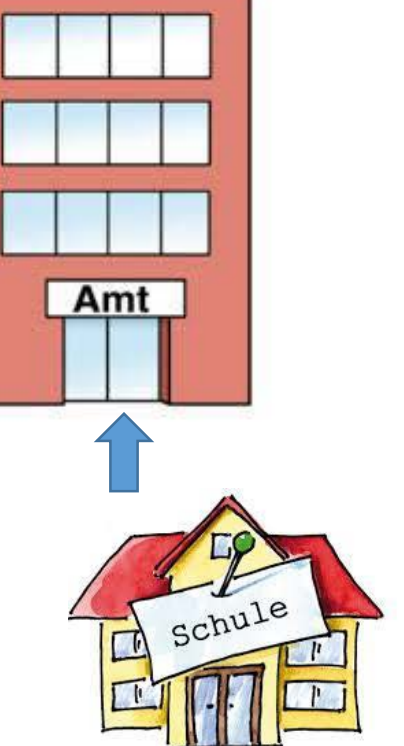

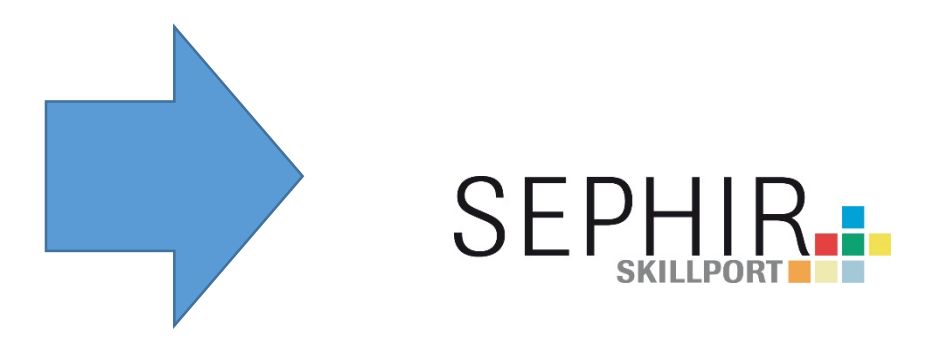

Das Amt übermittelt die relevanten Daten an SEPHIR

Durch zusätzliche Daten aus der Schule (z.B. Mailadresse Lernenden, Klasseneinteilung) wird die Software ergänzt

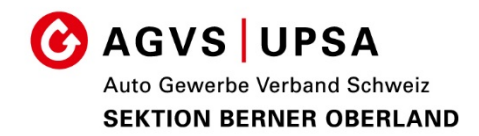

# SEPHIR. **SKILLPORT THE**

## Anwendungsgebiete

### **Lehrbetriebs-Portal**

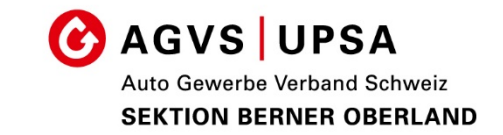

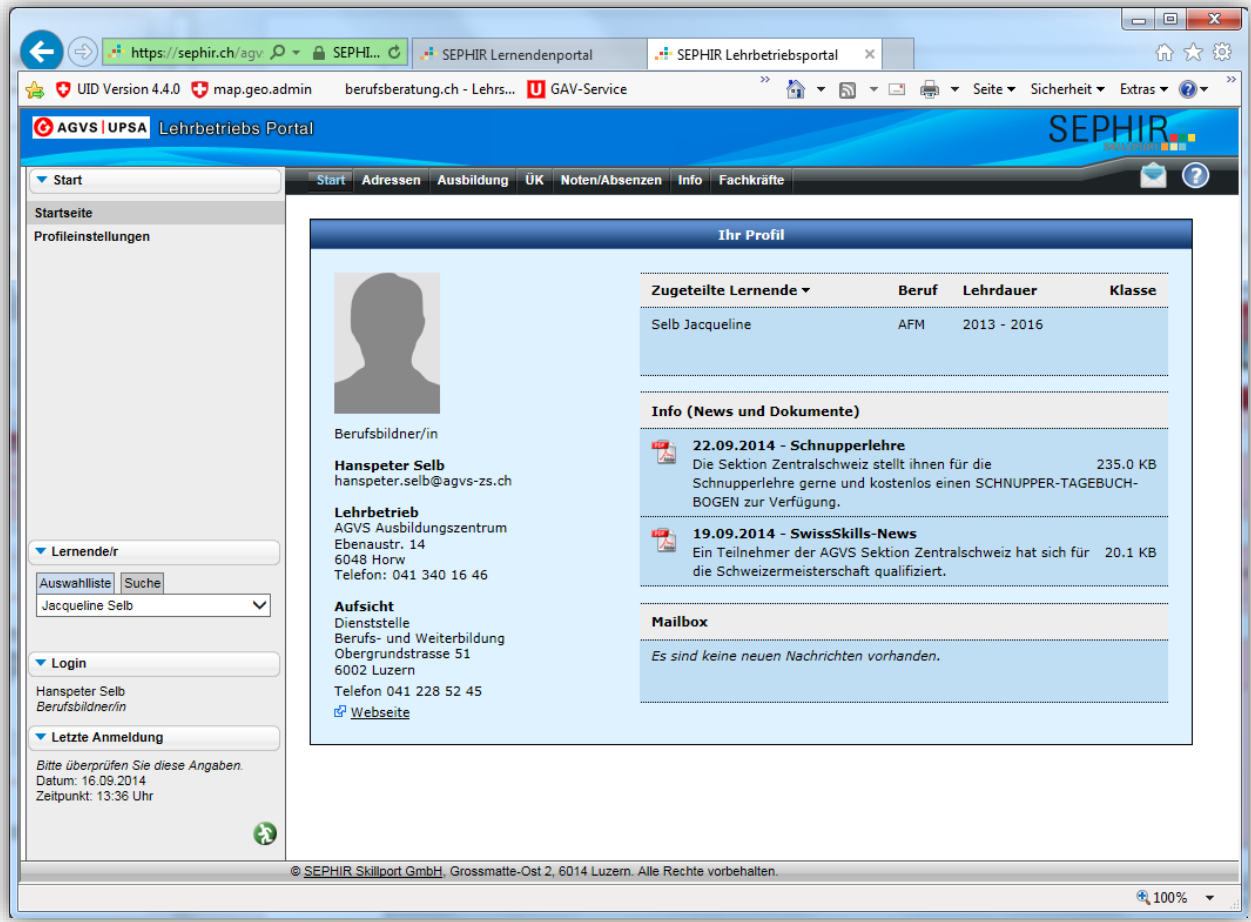

Auf dem «Lehrbetriebs-Portal» findet der Berufsbilder alle für ihn relevanten Informationen jedes einzelnen Lernenden:

- Nächster Kurs
- Quali-Noten üK
- Absenzen
- Informationen des üK-Zenters

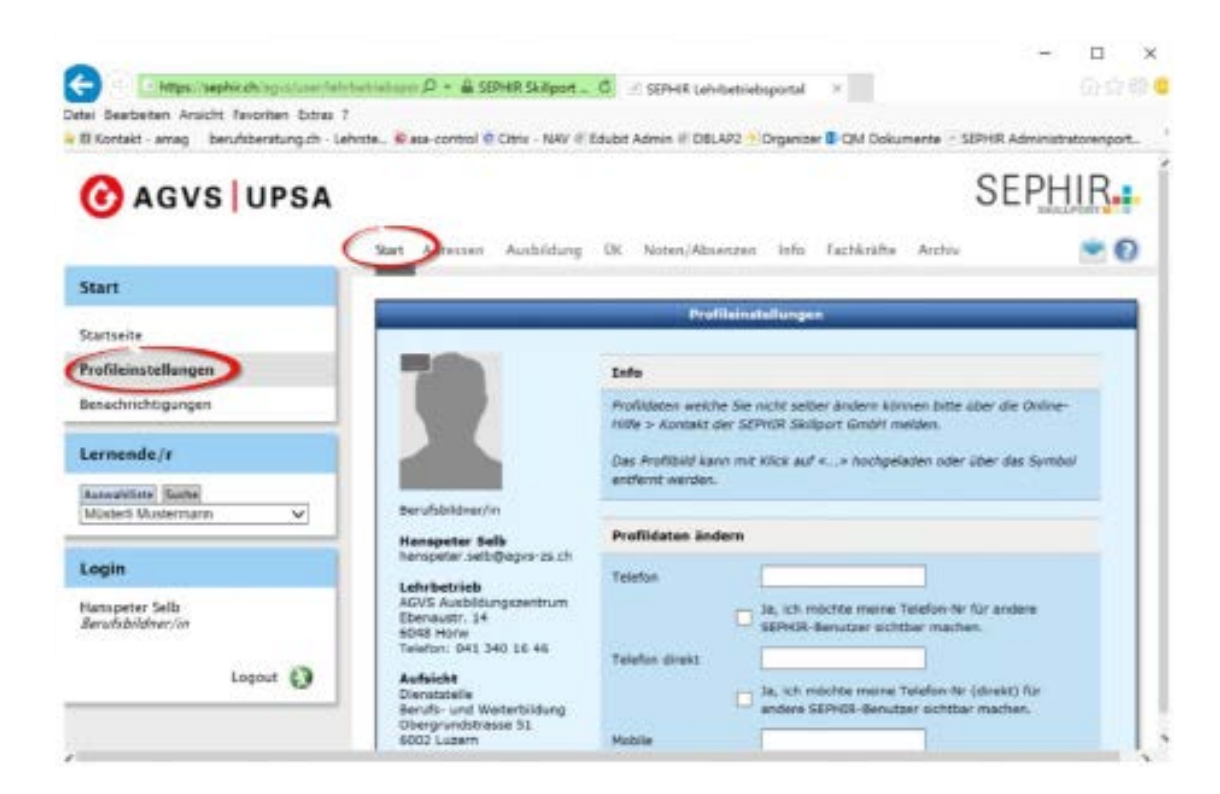

## Unter Start/Profileinstellungen können Sie ihre persönlichen Daten pflegen.

### Telefonnummern,

bei Freigabe werden diese für in der Ausbildung involvierten Personen ersichtlich

## Passwortänderung

Nur möglich, wenn altes PW bekannt. Haben Sie das Passwort vergessen wenden Sie sich an die Administratoren (sind im Sephir Mail-Account aufgeführt.)

### **Lernenden-Portal**

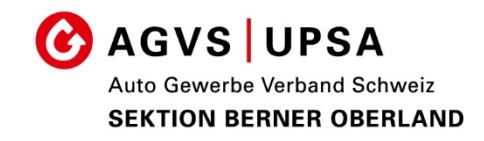

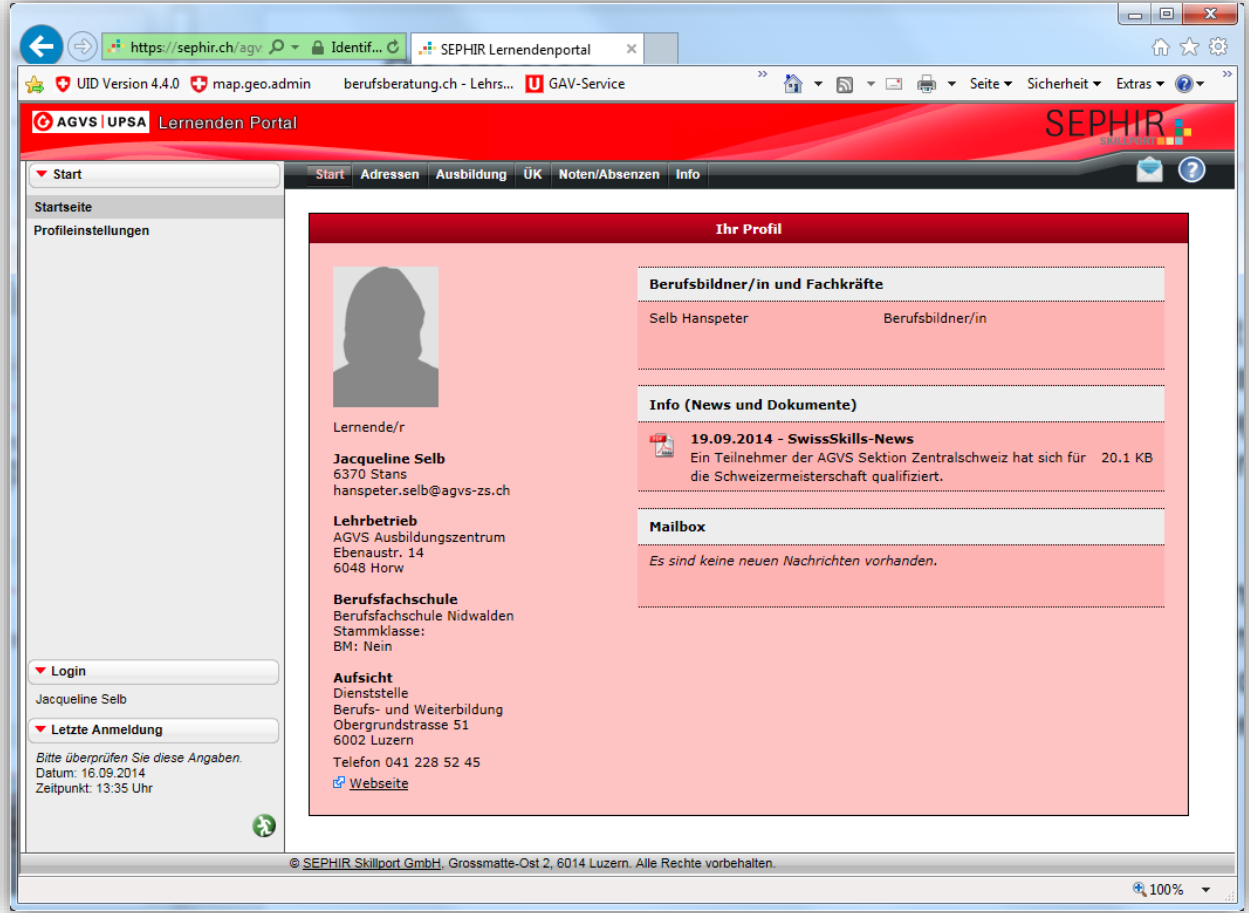

Auf dem «Lernenden-Portal» findet der Lernende alle für ihn relevanten Informationen wie:

- Nächster Kurs
- Quali-Noten üK
- Absenzen
- Informationen des üK-Zenters

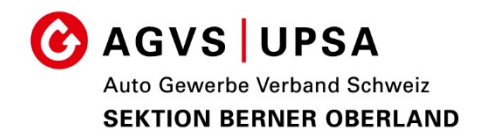

# SEPHIR. **SKILLPORT THE**

## Überbetriebliche - Kurse

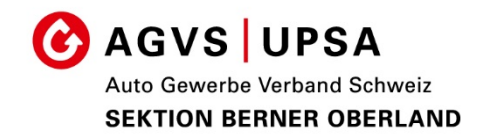

Lernender und Berufsbilder werden per Email auf eine neue Ausschreibung hingewiesen.

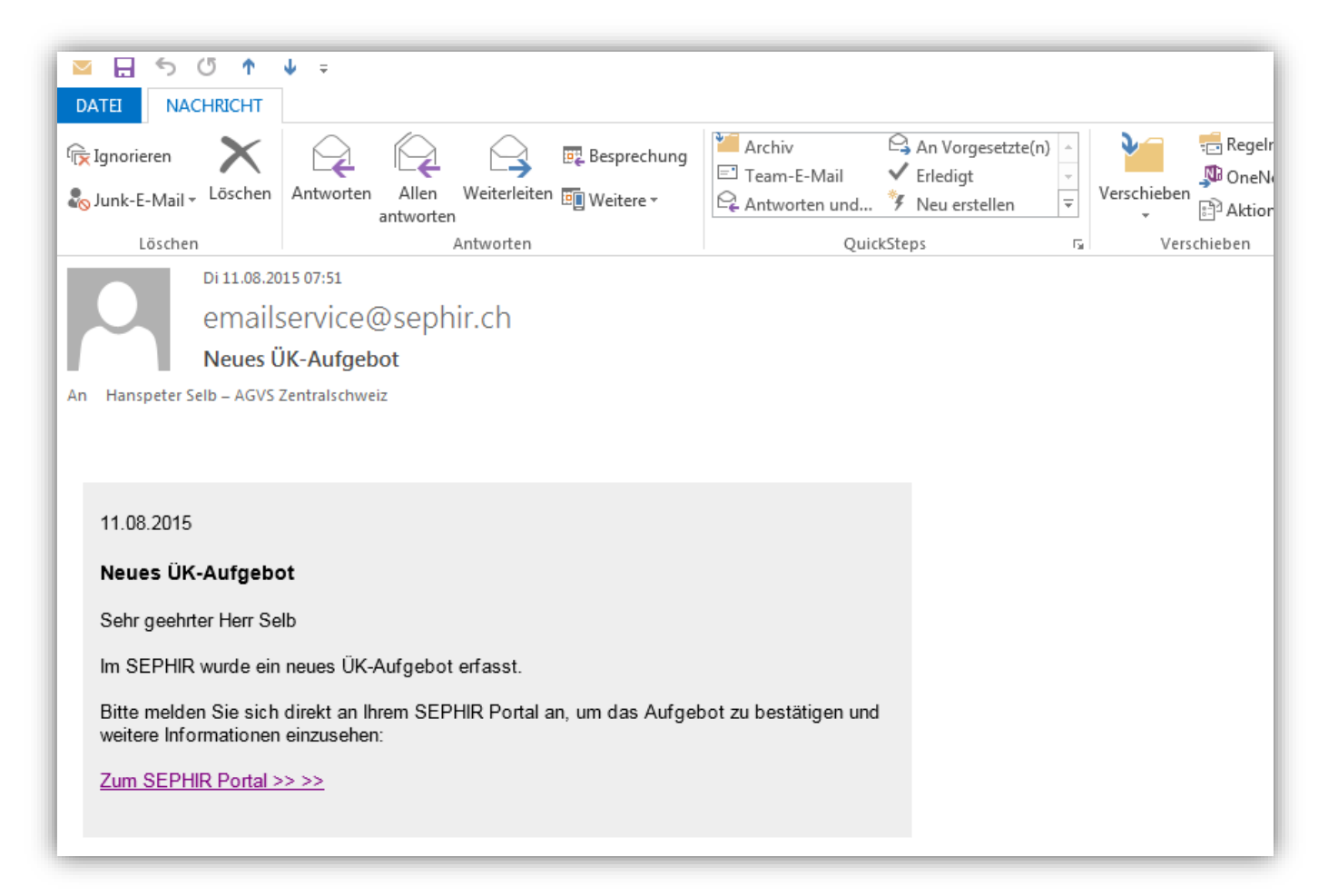

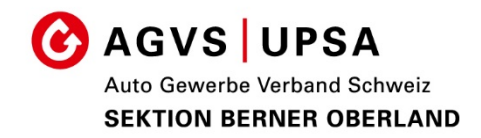

## •**Achtung:**

Mails gehen teilweise in den Spam Ordner Lernende mit IDM Adresse @students.idm.ch

Mail an Betrieb, Lernende + Rechnung Postweg

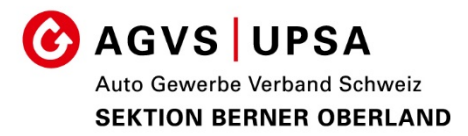

#### Aktuell | Agenda | Links | Bilder | Downloads | Mitglieder | Jobs | Kontakt | Anmeldungen

Über uns

Sekretariat Ausbildungszentrum

Aus- und Weiterbildung

Eignungstest

Überbetriebliche Kurse - Allg. Infos, Sephir, beook -Assistent/-in -Fachmann/-frau -Mechatroniker/-in -Assistent/-in ab 2018 -Fachmann/-frau ab 2018 -Mechatroniker/-in ab2018

-Lernhilfsmittel bildungsordner.ch

Qualifikationsverfahren

Automobildiagnostiker

beook: Info für Berufsbildner

Sephir

Portal für Lernende

SVBA: Lehrmittelshop

Portal für Ausbildungsbetriebe

beook, Elektronisches Lehrmittel

IDM Thun: Hardware Empfehlungen

beook: Download Software, Anleitungen

**Kurspläne** 

Übersicht Einteilung und Erklärung Kursplan 2019 August-Dezember Kursplan 2020 Januar-Juli

Diese Kurseinteilung ist nur provisorisch!! Die Kurseinteilung wird erst mit dem Aufgebot definitiv.

Überbetriebliche Kurse | Allg. Infos, Sephir, beook

PPT: Sephir Informationsabend Ausbildner August 2018

#### Mitgliederbereich >> Anmelden

#### Hausordnung

Hausordnung des Ausbildungszentrums Mülenen

#### Materialliste für die überbetrieblichen Kurse

- Materialliste für üK bis Lehrbeginn 2017
- Werkzeugliste für üK ab Lehrbeginn 2018

#### **Aktuell**

Bericht Diplomfeier 2019 >> weitere Informationen

#### Eignungstest

29. August 2019

>> weitere Informationen

#### **News AGVS Sektion Bern**

>> weitere Informationen

#### **News AGVS**

>> weitere Informationen

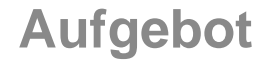

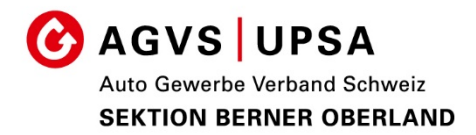

Die neue Ausschreibung sehen zu können, muss man sich im SEPHIR anmelden.

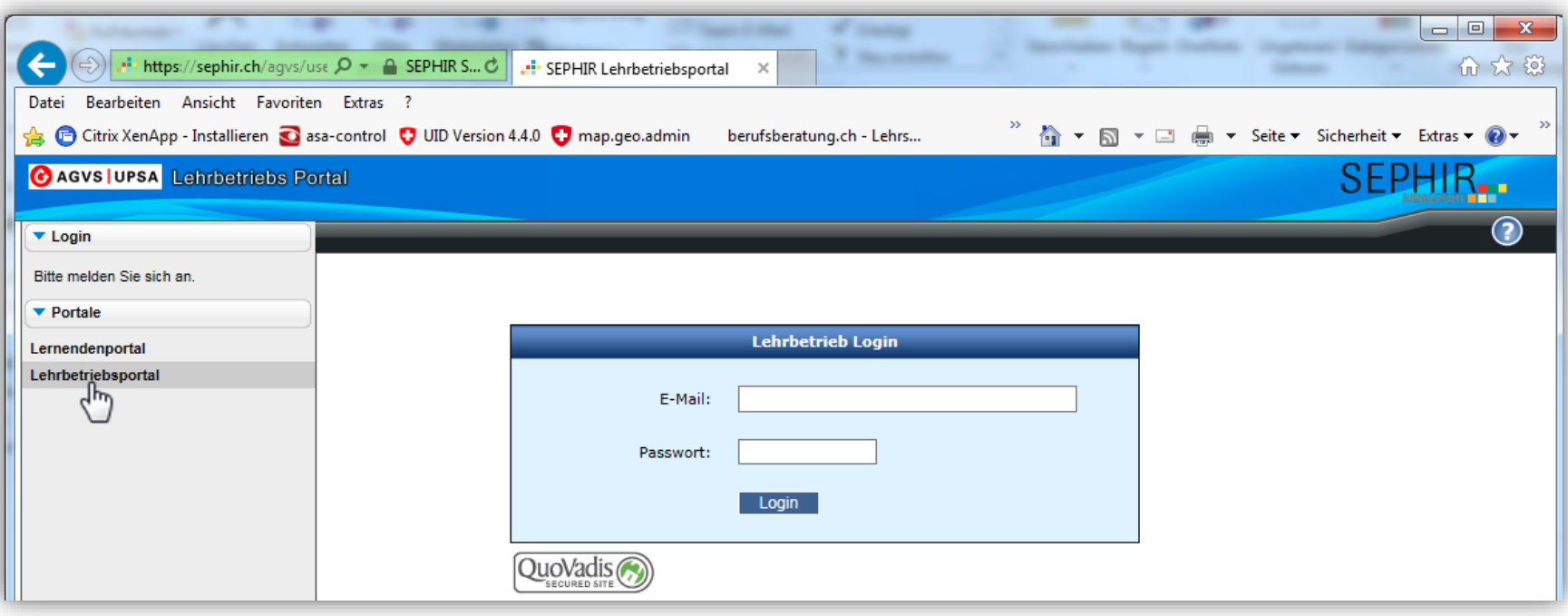

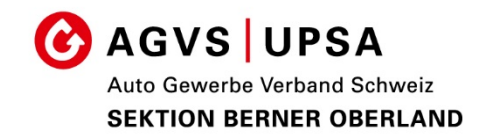

Die neue Ausschreibung wird «rot» gekennzeichnet. Klicken Sie diese an.

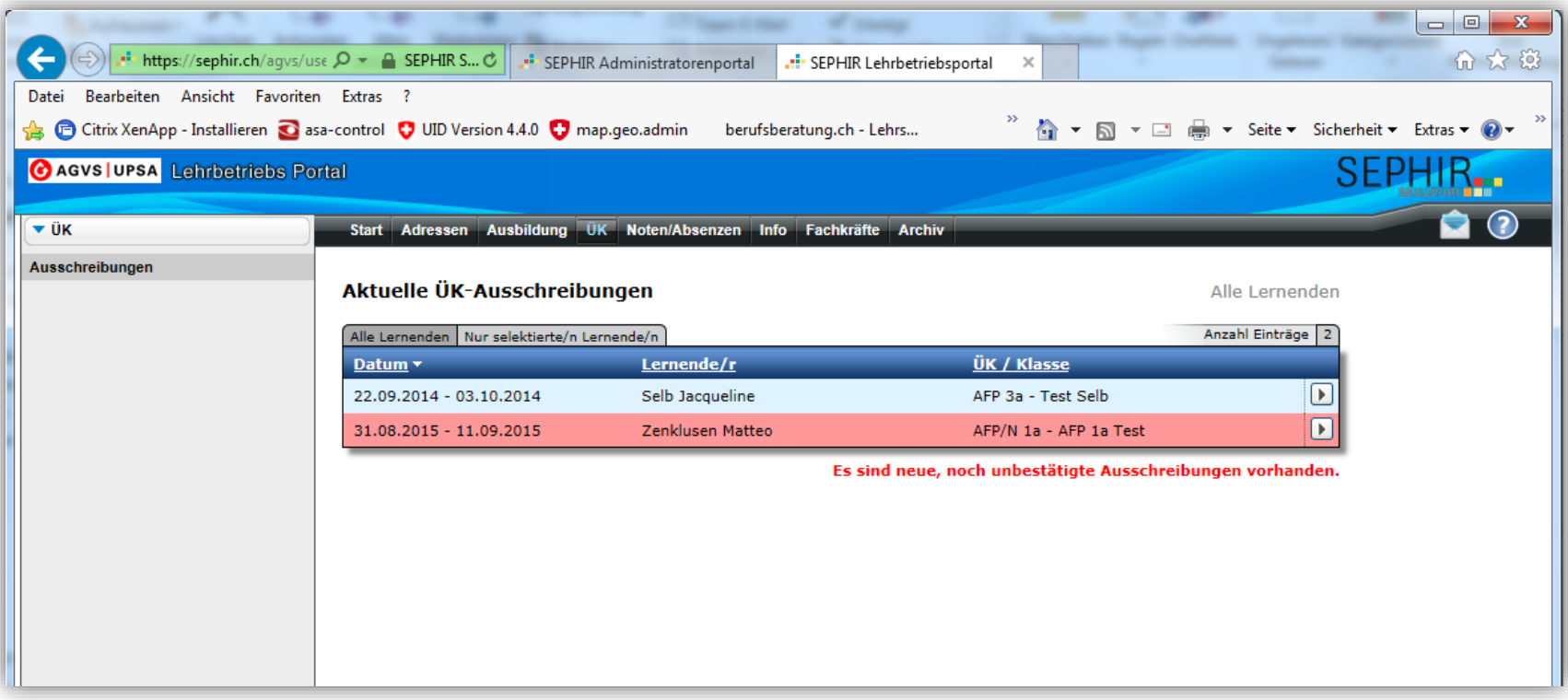

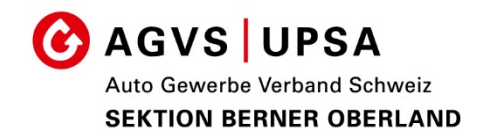

Bestätigen Sie, dass Sie die Ausschreibung gelesen haben.

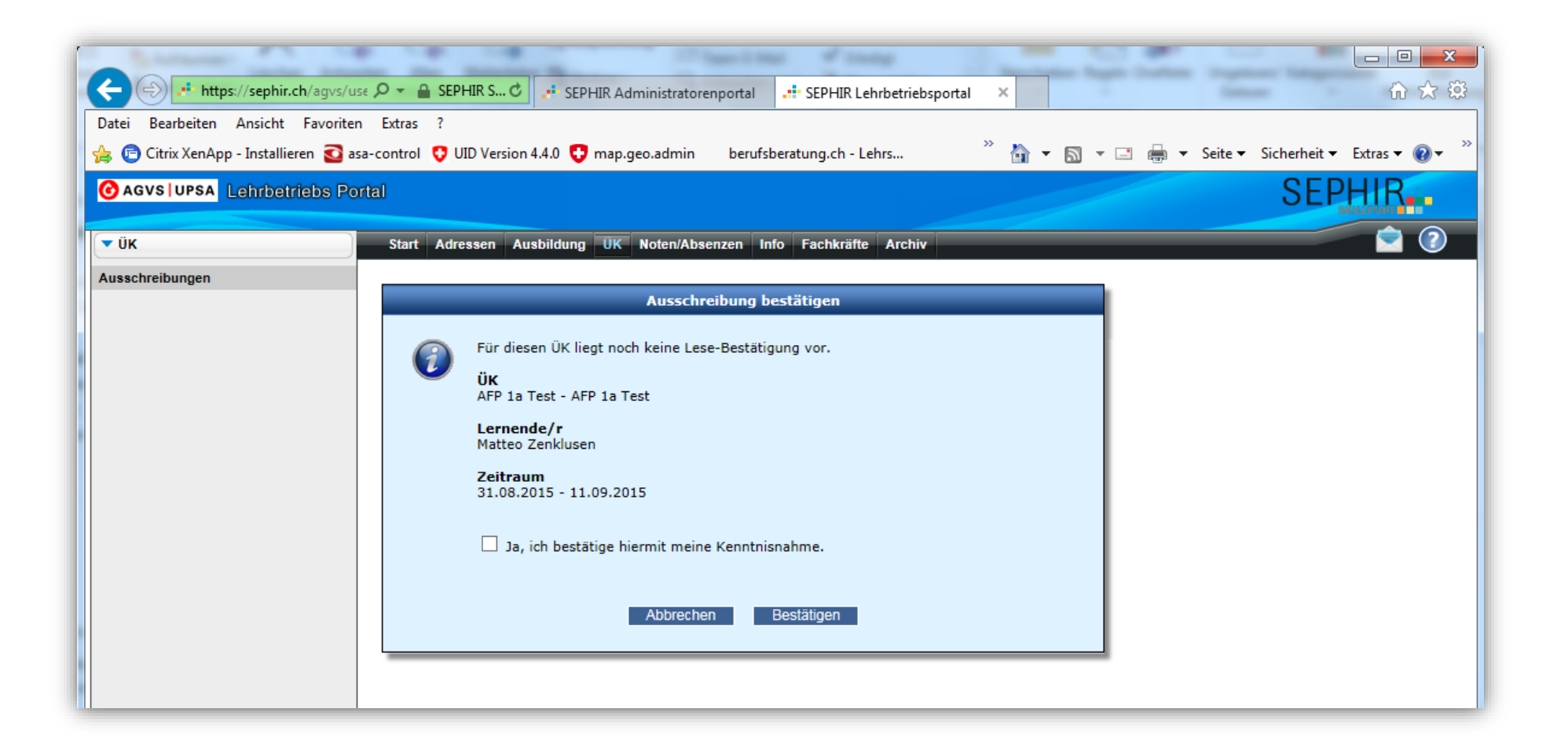

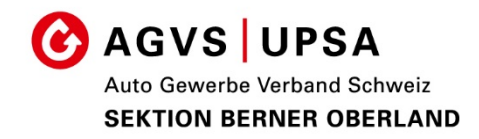

### Nun können Sie die Ausschreibung öffnen

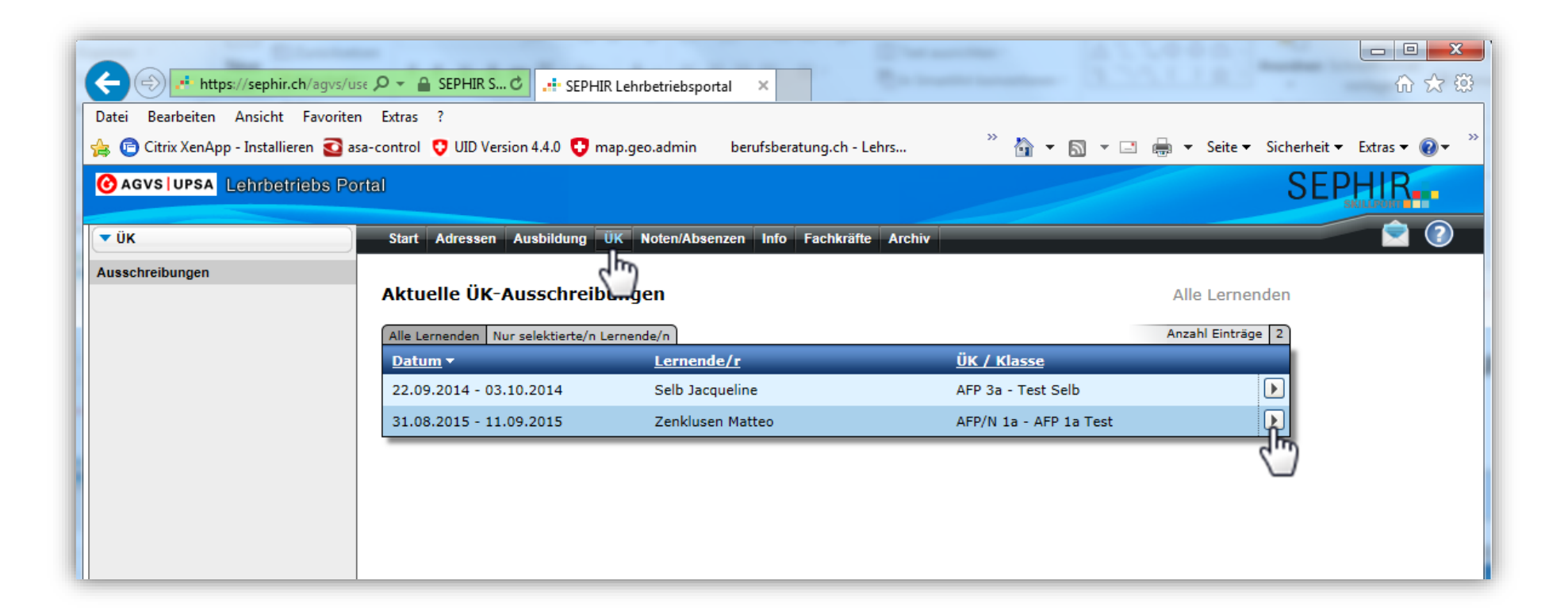

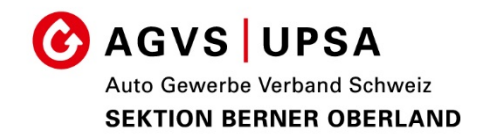

### Auf der Ausschreibung finden Sie alle relevanten Informationen

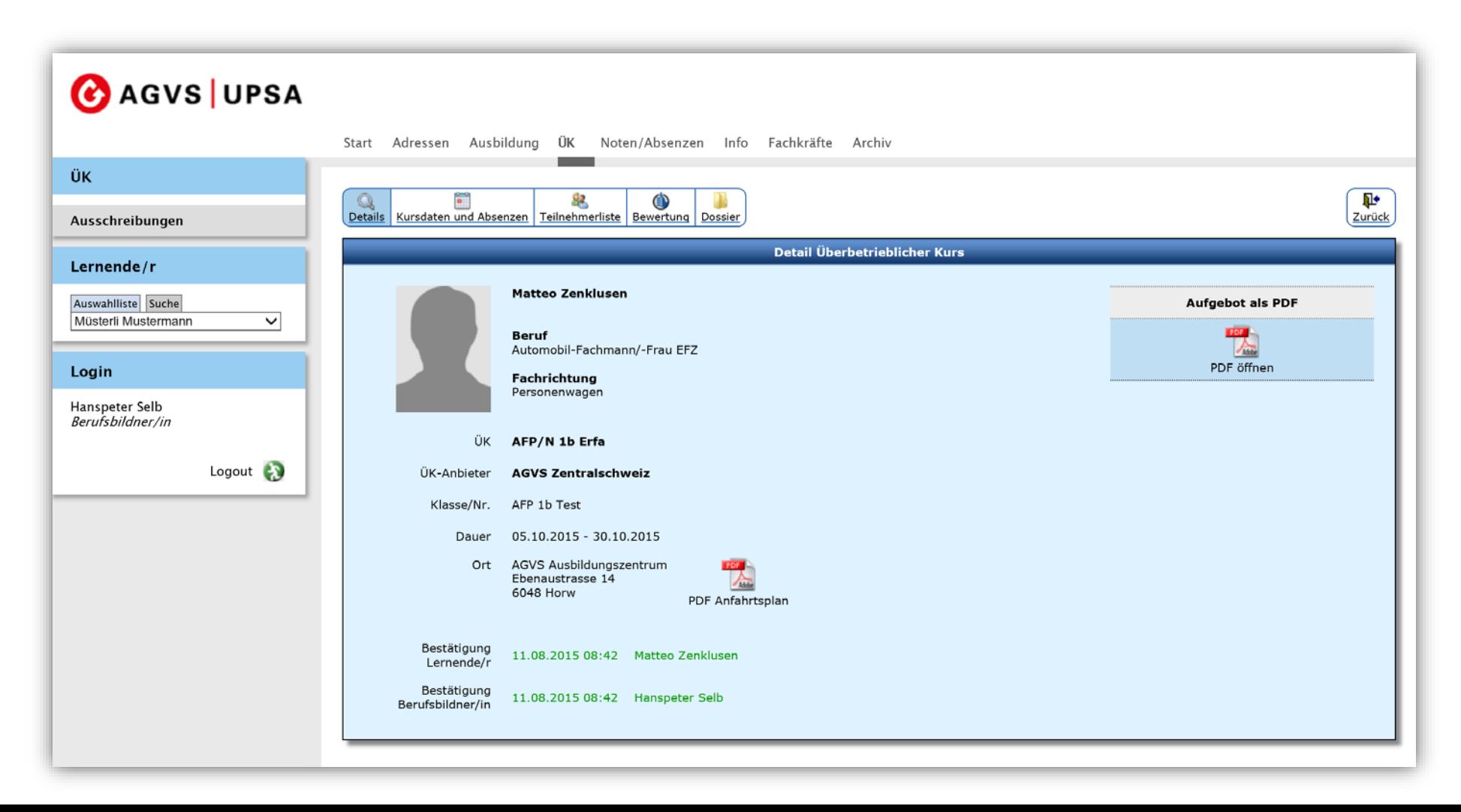

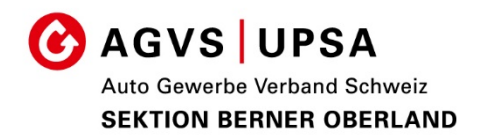

Nach dem Kurs erhalten Sie die Kursbewertung, auch die muss zuerst bestätigt werden

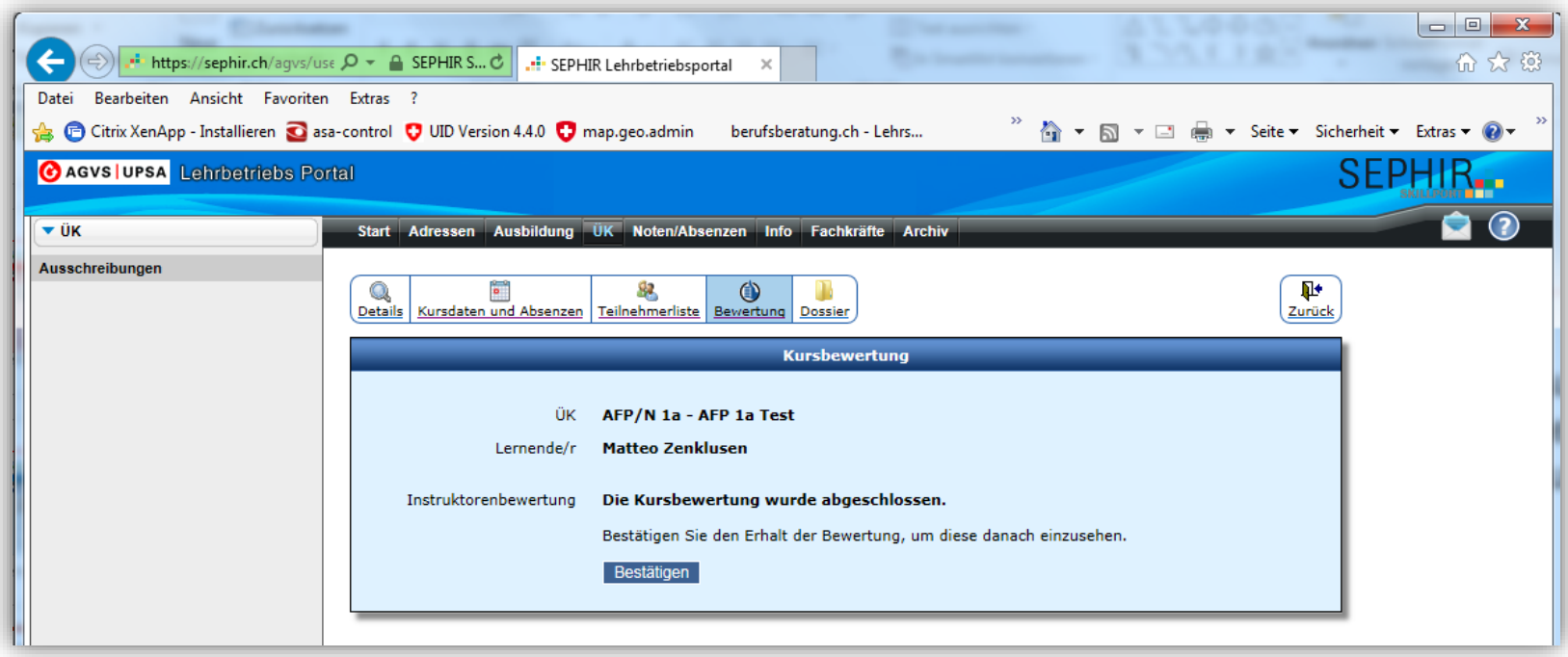

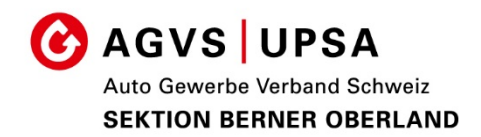

Die ÜK-Bewertungen sind aufgeteilt in eine Kursbewertung und einen Qualifikationsbericht

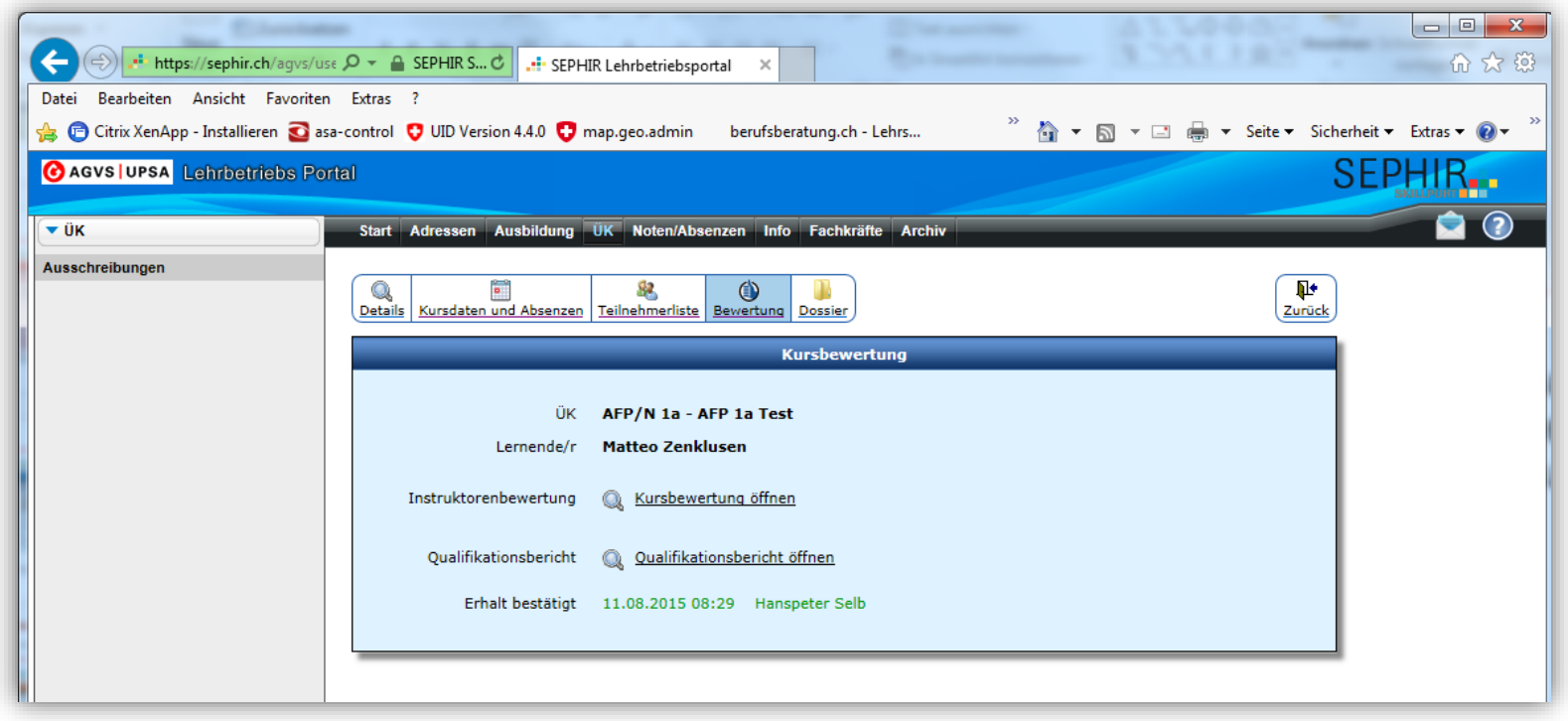

## **Kursbewertungen**

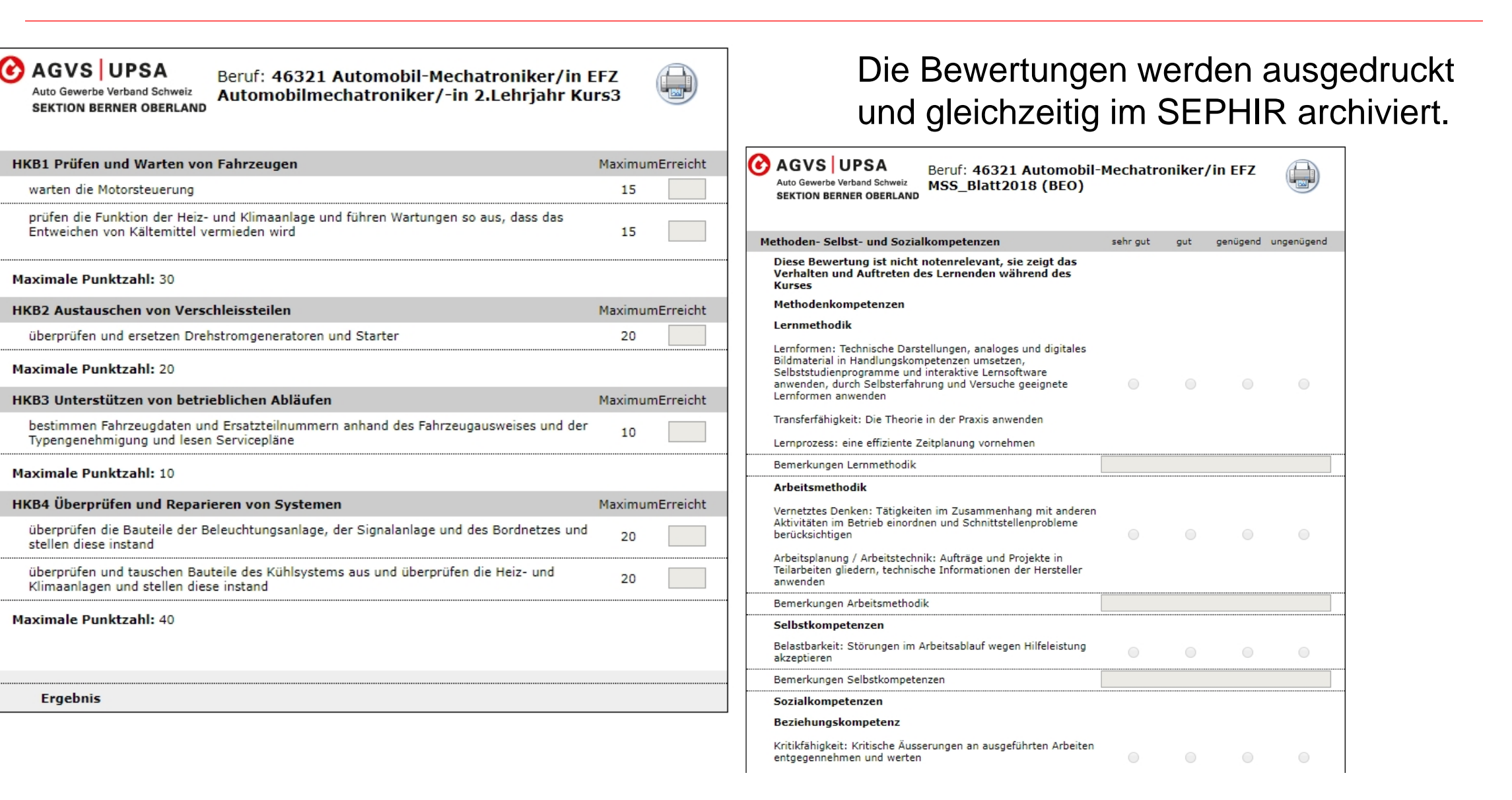

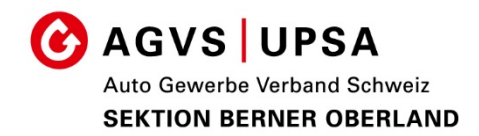

# SEPHIR. **SKILLPORT THE**

## Bildungsberichte

## **Bildungsbericht**

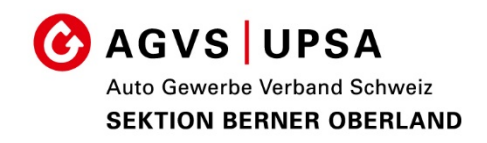

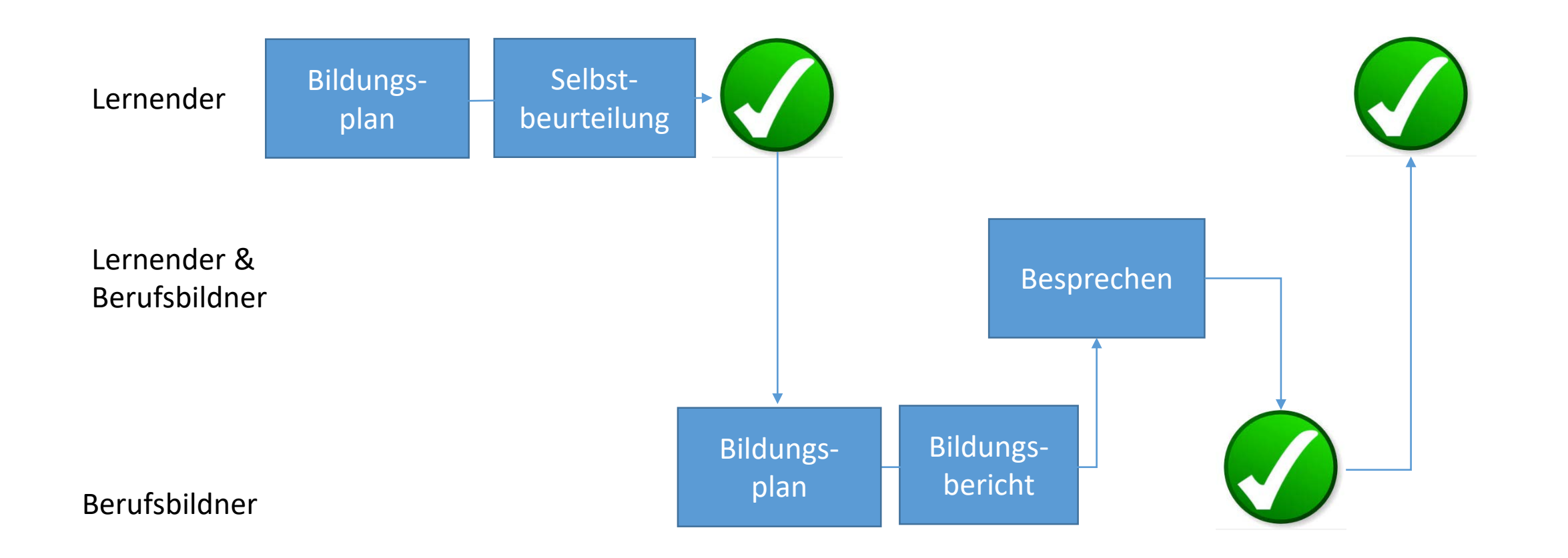

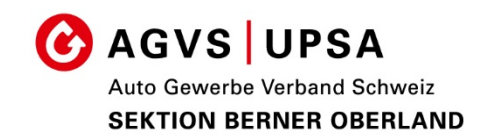

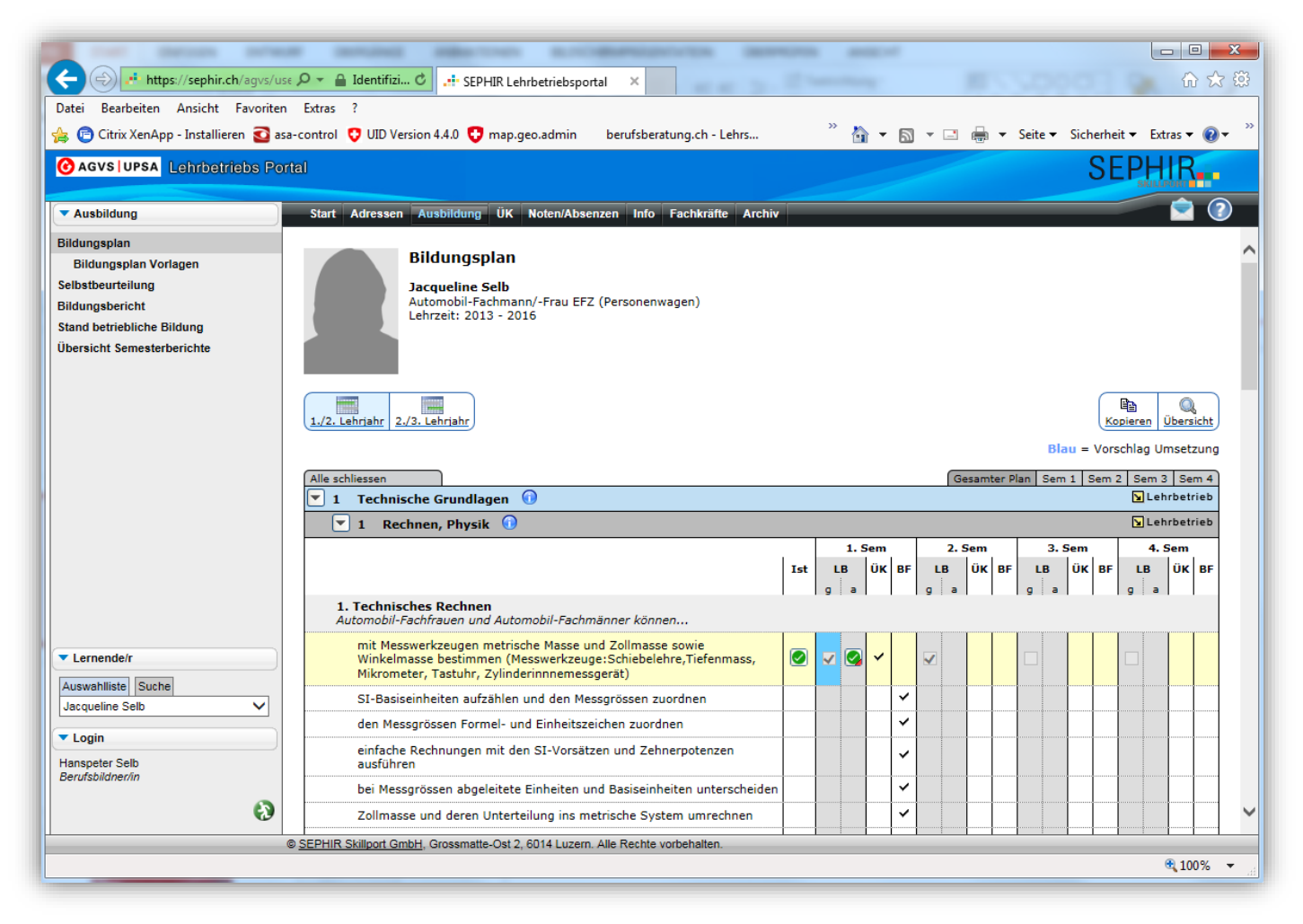

## Hier wird der Stand der Ausbildung dokumentiert.

## **Bildungsplan (Ausbildungskontrolle)**

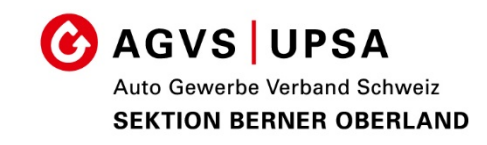

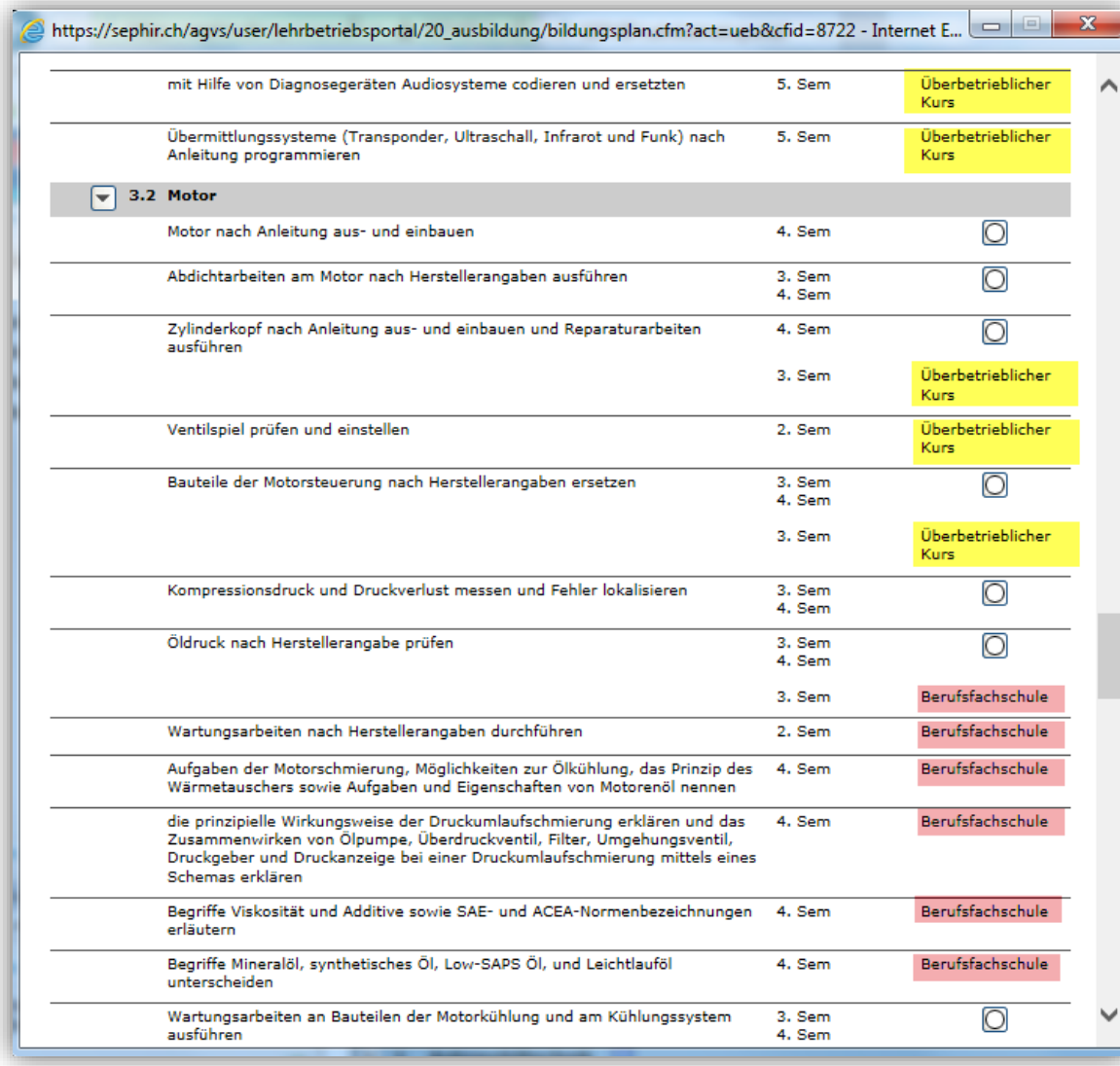

Der Berufsbildner kann auch sämtliche Ziele (inkl. BFS) ausdrucken

## **Bildungsplan (Ausbildungskontrolle)**

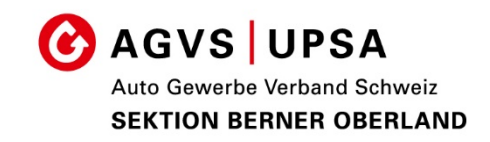

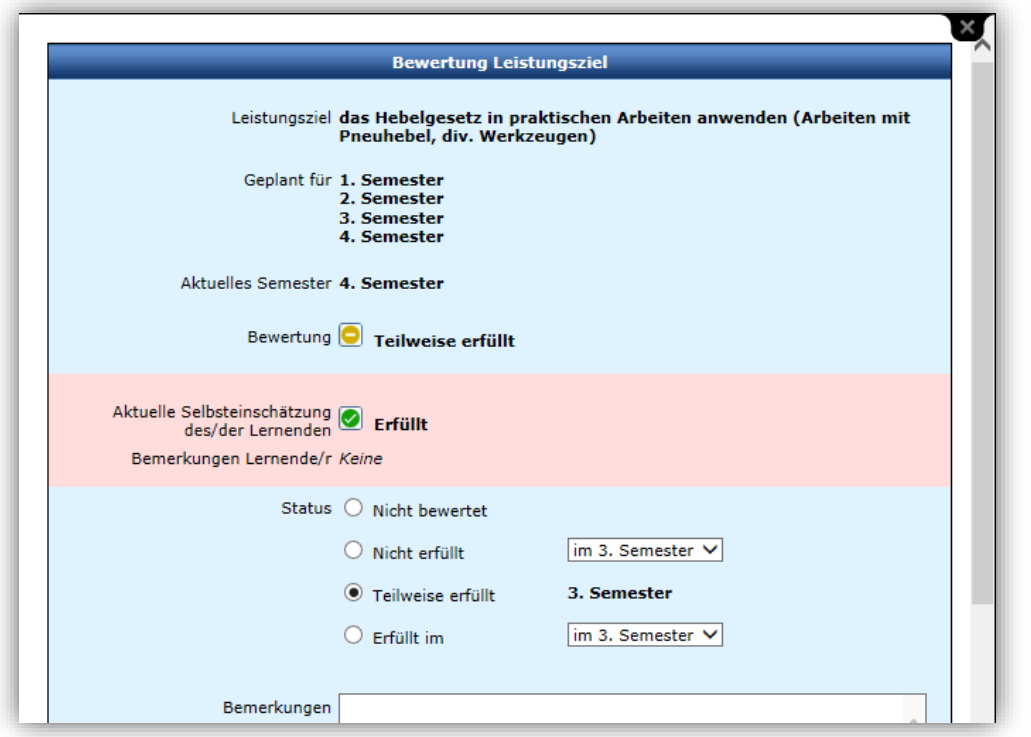

Der Berufsbildner sieht wie der Lernende diesen Punkt beurteilt hat.

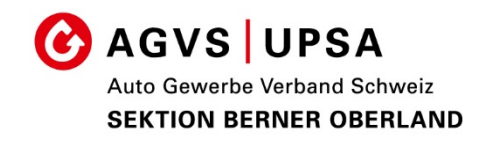

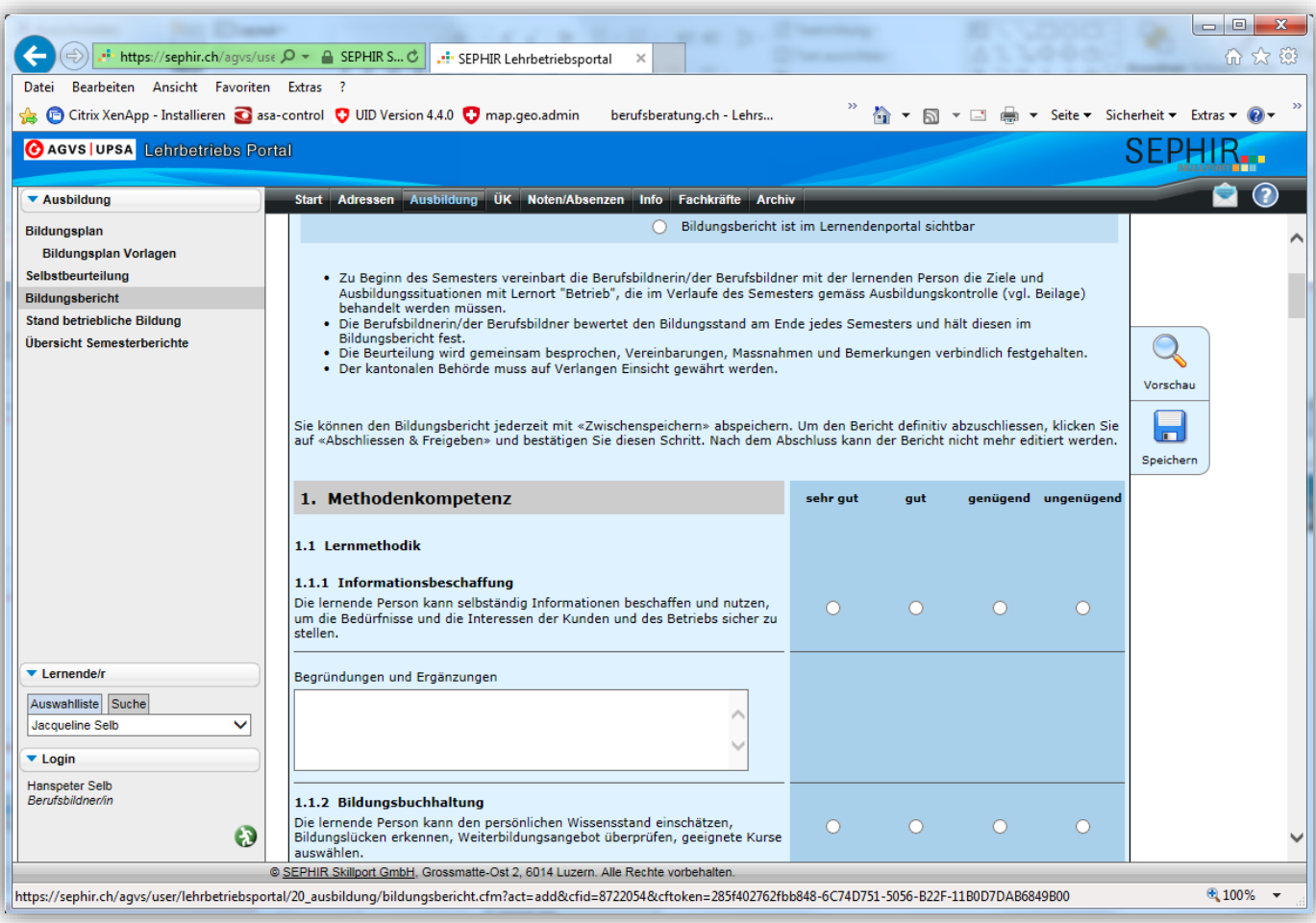

## Hier werden Verhalten und Leistung beurteilt.

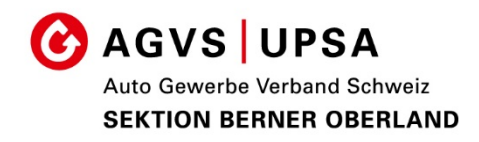

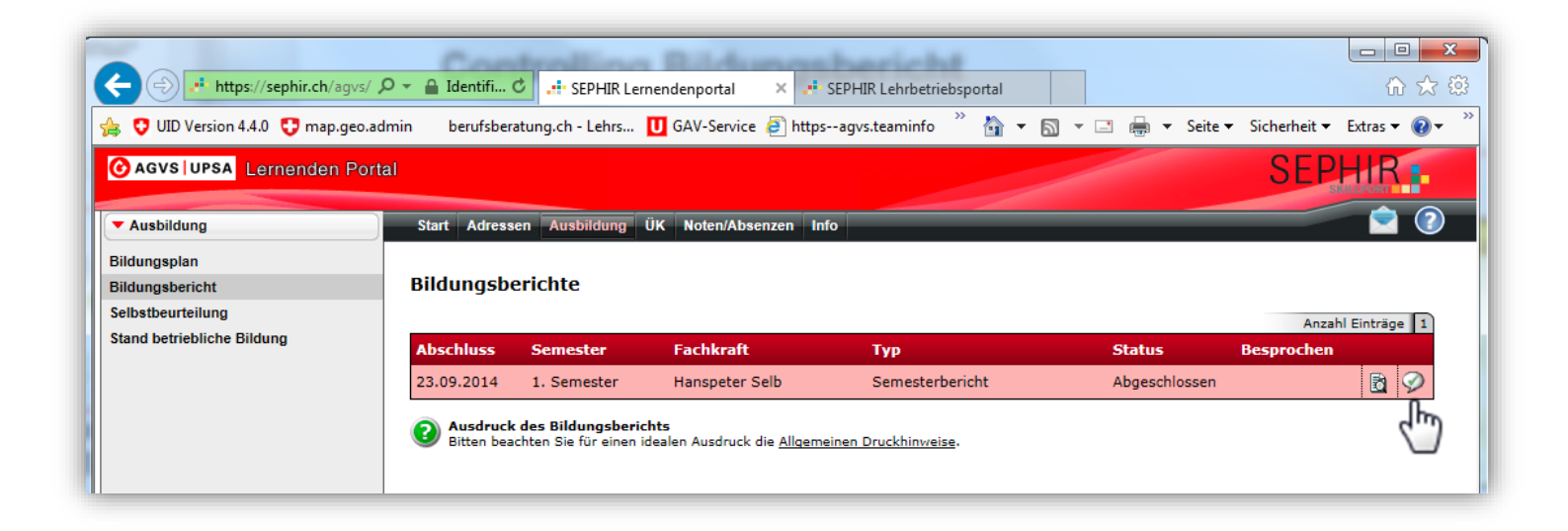

Als letzter Schritt muss der Lernende bestätigen, dass der Bildungsbricht besprochen wurde.

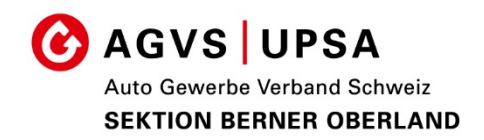

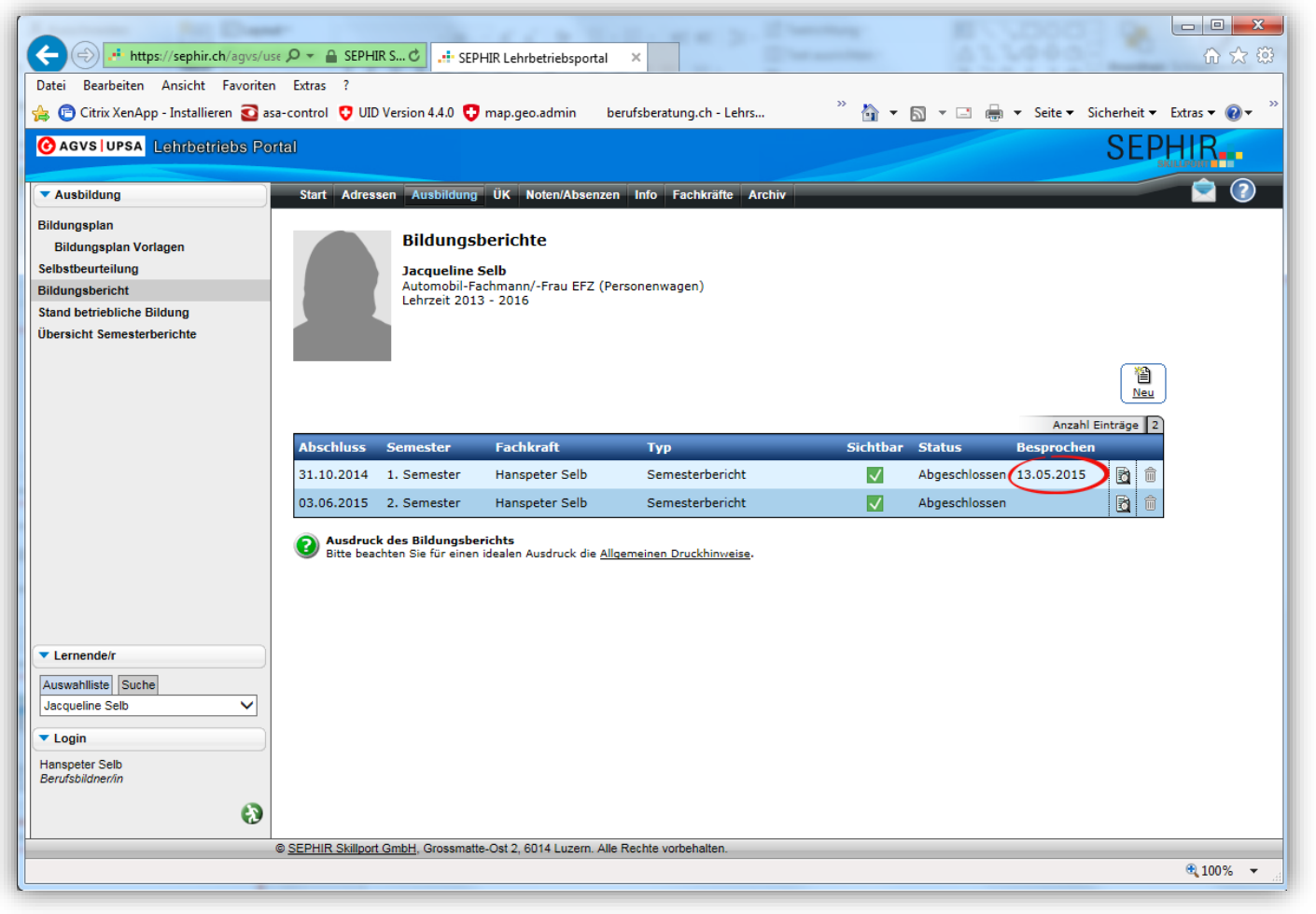

Der Berufsbildner kann sehen, ob der Lernende den Bildungsbericht als besprochen abgeschlossen hat.

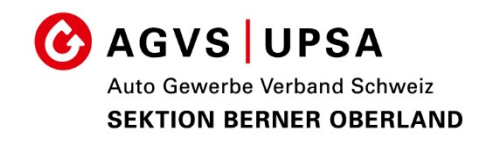

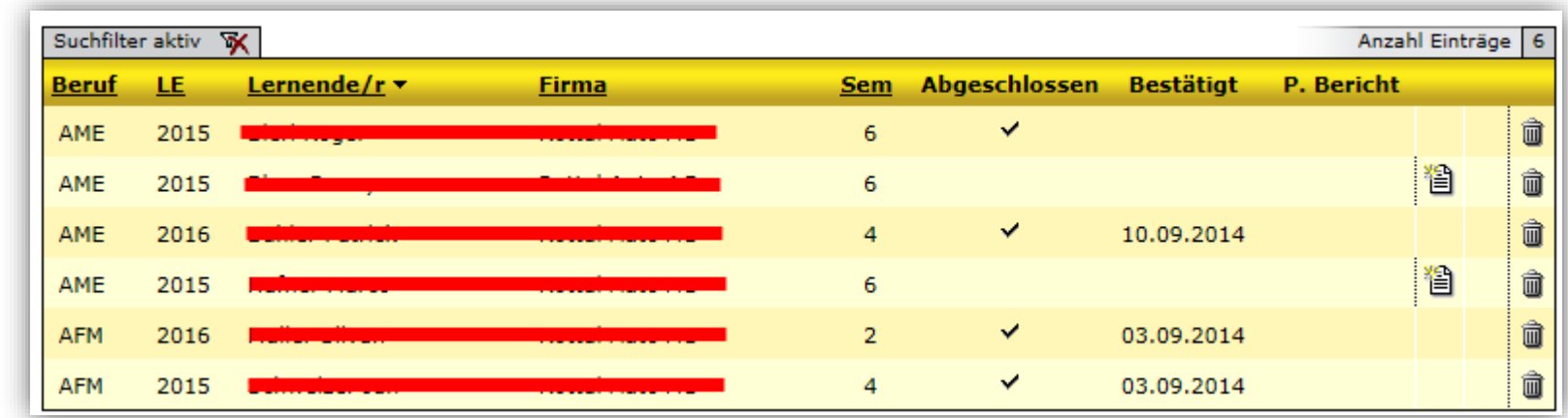

- 1. Zeile / Bildungsbericht erstellt jedoch vom Lernenden nicht bestätigt
- 2. Zeile / Kein Bildungsbericht freigegeben
- 3. Zeile / Bildungsbericht freigegeben und bestätigt

(Firmen die den Bildungsbericht nicht erstellen werden ca. 5 Monate nach Semesterende dem Mittelschul- & Berufsbildungsamt gemeldet).

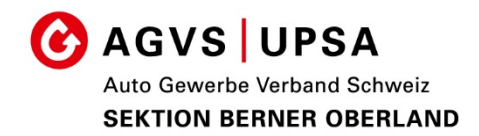

# SEPHIR. **SKILLPORT THE**

## Archiv

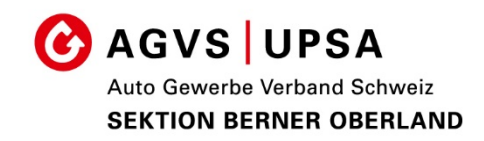

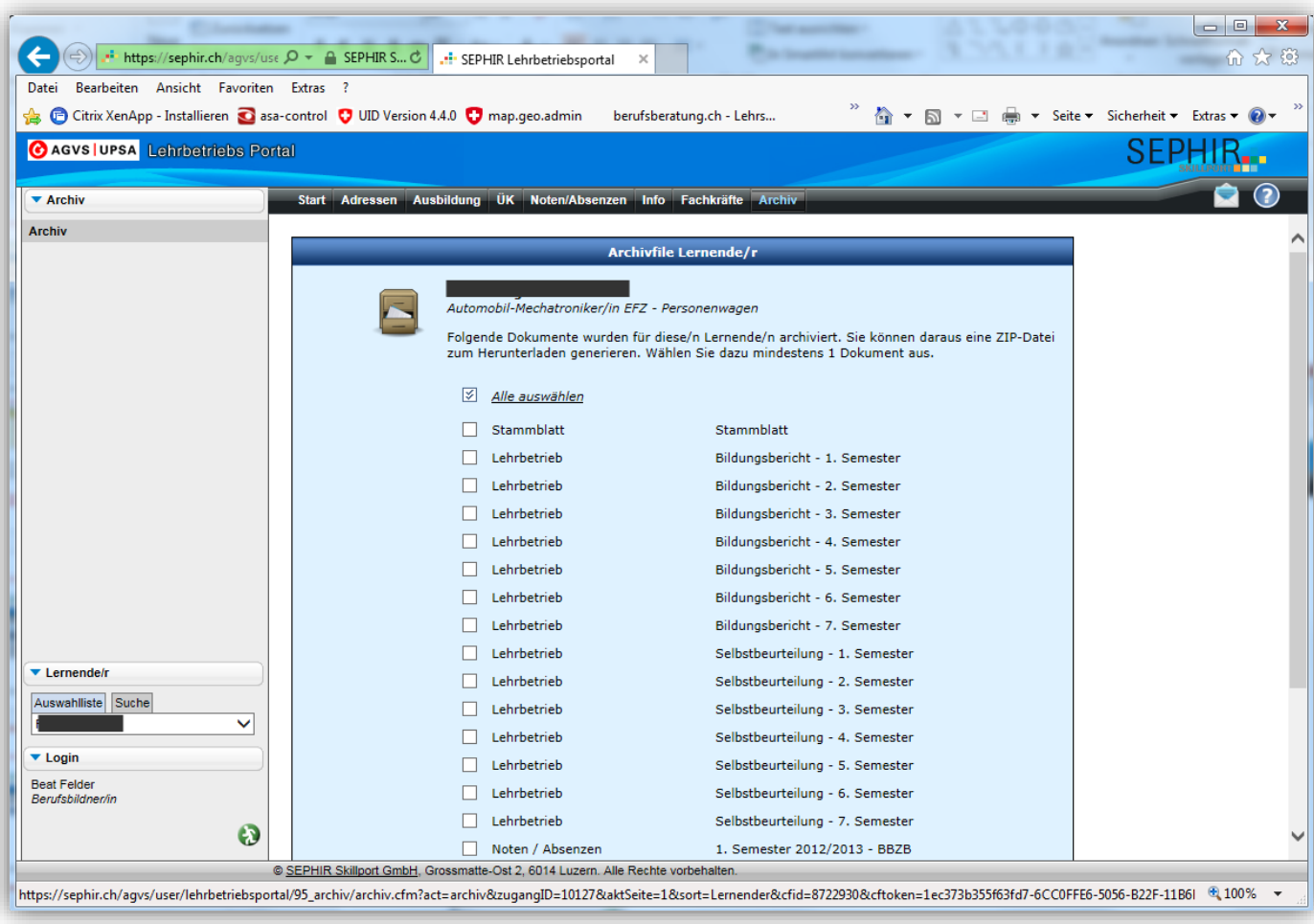

Der Berufsbildner hat die Möglichkeit Daten von ehemaligen Lernenden im Archiv einzusehen

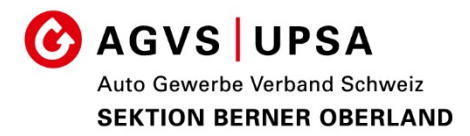

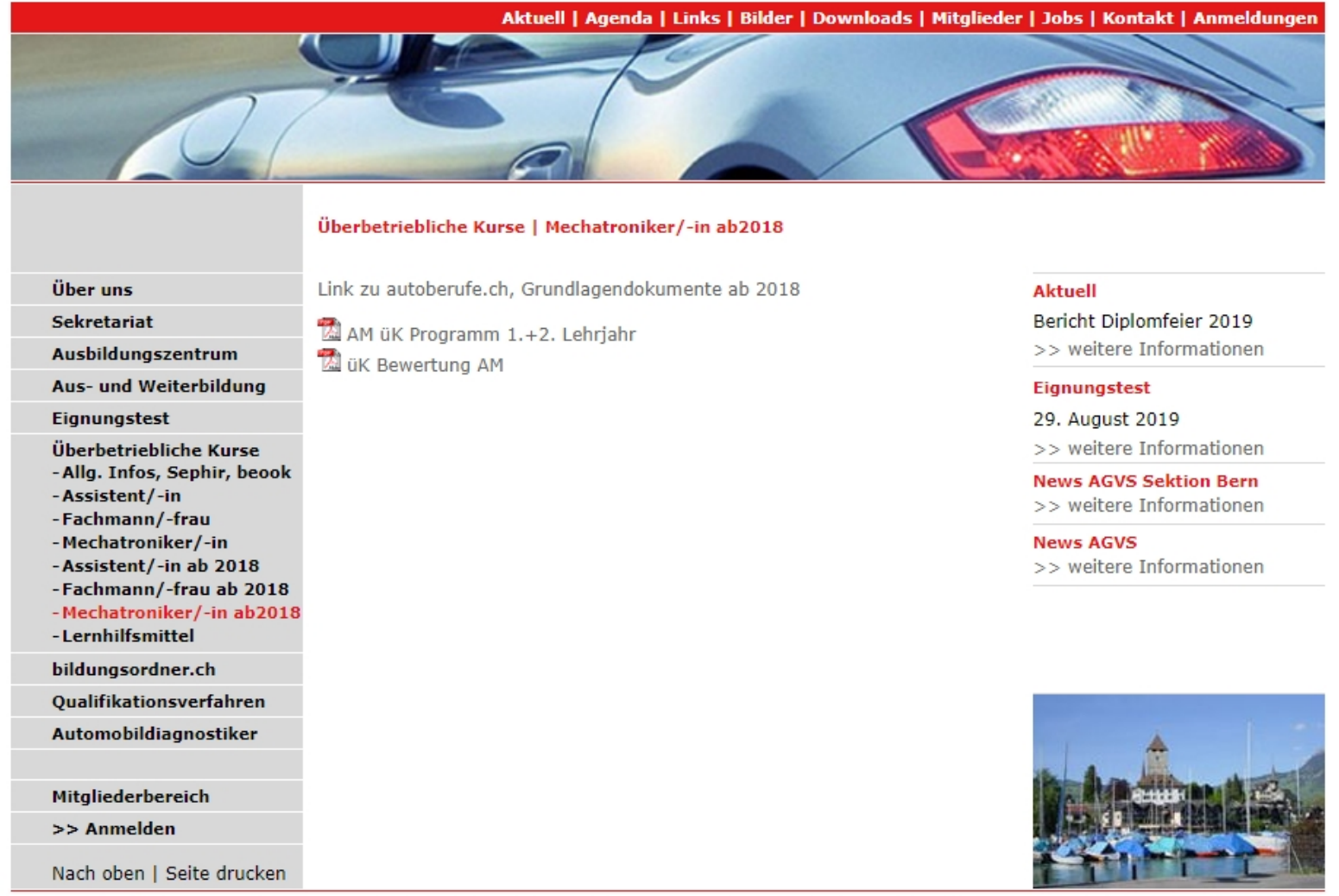

Auto Gewerbe Verband Schweiz | AGVS Sektion Berner Oberland | info@agvs-beo.ch | Impressum | Disclaimer

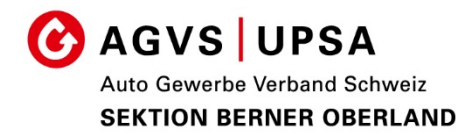

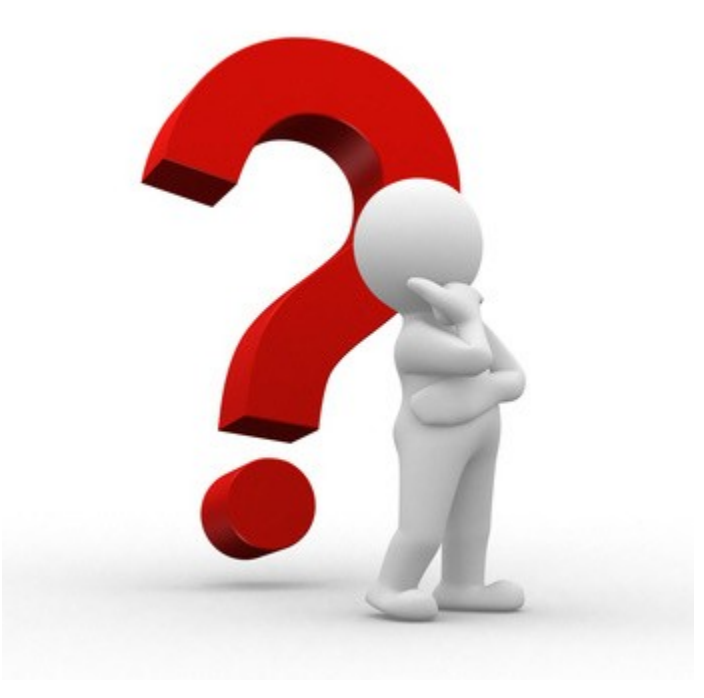

Haben Sie noch Frage ?